## Klasa 2 SP Zajęcia komputerowe

Lekcja 19.05.2020

Temat: Edytor tekstu Word – znaki specjalne.

Na dzisiejszej lekcji poznamy kolejne znaki, jakie znajdują się na komputerowej klawiaturze oraz występują w wielu tekstach.

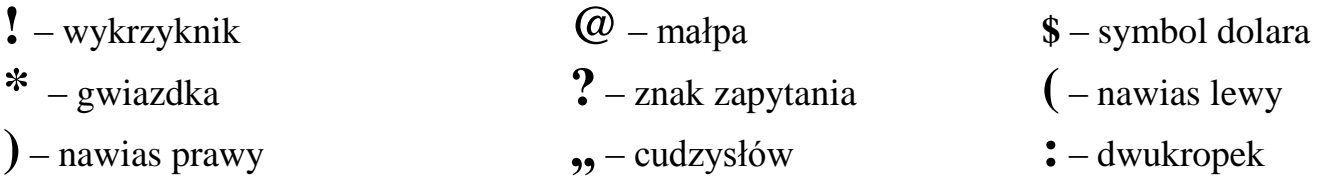

Wszystkie te znaki piszemy używając jednocześnie + d By napisać te znaki musimy jednocześnie użyć klawisza *Shift* **+ 1 = !**

## Praca domowa

Spróbujcie wykonać to zadanie. Uzupełnij tabelkę. Wstaw w lewej kolumnie odpowiednie znaki.

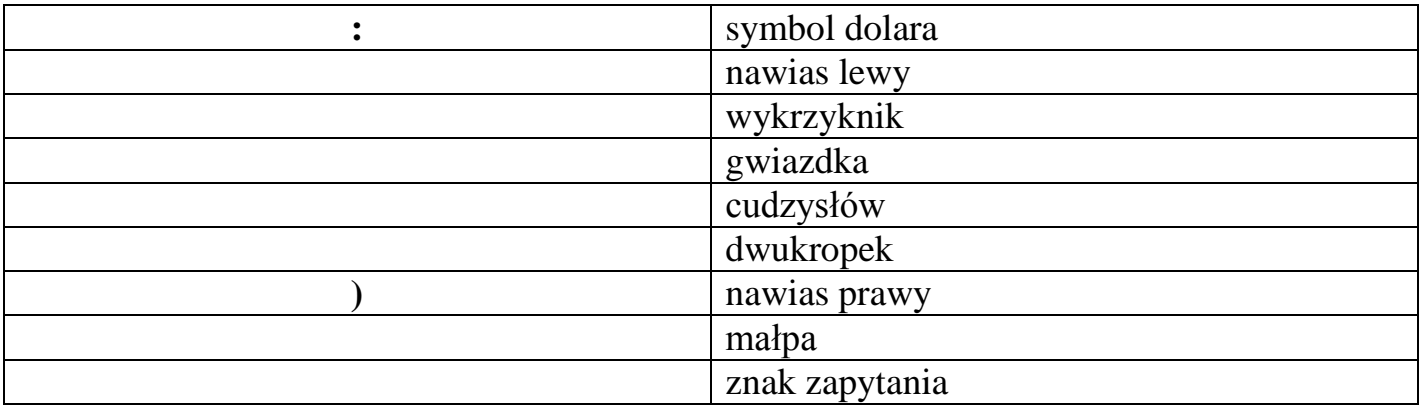

Dokonania pracy ucznia, proszę udokumentować w formie zdjęcia lub pliku, po czym proszę przesłać na adres email: karolkawiak.sosw@wp.pl